## Windows

# カスタム ライフラリ

# ビルド パッケージ

( Visual Studio プロジェクト・データ )

( <sup>1</sup>.6.5.<sup>2</sup> <sup>版</sup> )

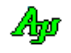

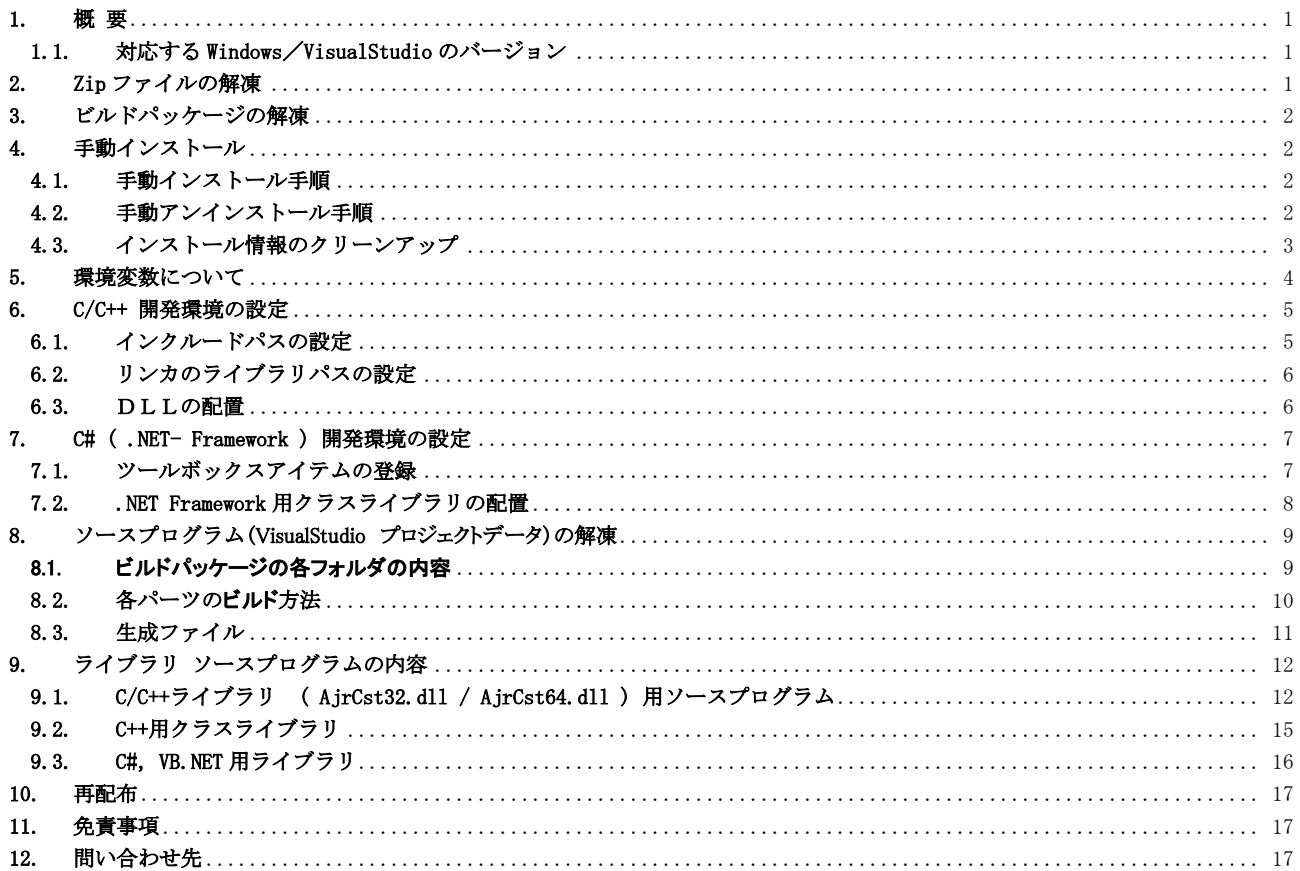

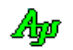

## <span id="page-2-0"></span>**1.** 概 要

Windows カスタムライブラリのソースプログラム(VisualStudio プロジェクトデータ)の構成について記述します。 このパッケージには、ライブラリ自体の全ソースプログラムと、ライブラリをビルドする為に必要なすべてのファイルが含まれます。 (ライブラリをビルドするにはmVisualStudio2010 以降の VisualStudio が必要です) ソースプログラムを修正し、プロジェクトをビルドすることにより、本ライブラリをカスタマイズすることができます。

#### <span id="page-2-1"></span>**1.1.** 対応する**Windows**/**VisualStudio** のバージョン

このライブラリは、PC版のWindows10 / Windows11 (64 ビット版Windows と32 ビット版 Windows) で動作可能です。 VisualStudioのバージョンは、VisualStudio2010以降(VisualStudio 2010, ・・・ ,VisualStudio 2022 ・・・)となります。

## <span id="page-2-2"></span>**2. Zip** ファイルの解凍

 $R = \frac{1}{2}$ 

「WinCustLib.zip」を解凍すると以下のデータが作成されます。

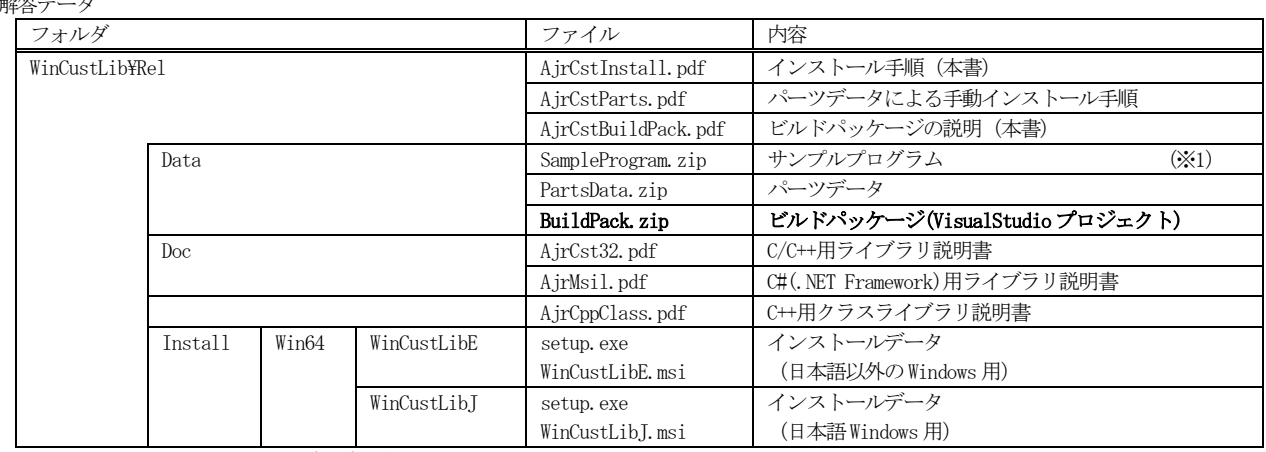

※1: C#/VB. NET 用のサンプルプログラムを実行する場合は、「手動インストール」を行っておいてください。

本書では、上記解凍データ(BuildPack.zip)の内容について記述します。

## <span id="page-3-0"></span>**3.** ビルドパッケージの解凍

ビルドパッケージ(BuildPack.zip)を解凍すると、以下のデータが生成されます。

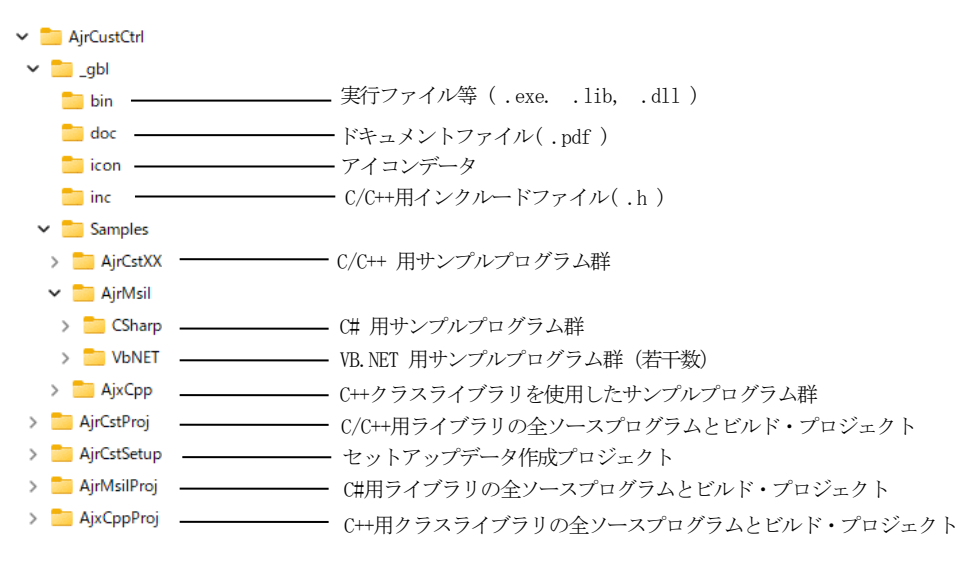

## <span id="page-3-1"></span>**4.** 手動インストール

手動インストールについて説明します。

#### <span id="page-3-2"></span>**4.1.** 手動インストール手順

以下の手順で手動インストール操作を行います。 (手動インストールでは、システムにインストール情報は記録されませんので、アンインストールも手動で行う必要があります)

- 1)すでに以前のバージョンがインストールされている場合は、アンインストールしておいてください。 アンインストールの手順は「4.2 手動アンインストール手順」を参照してください。
- 2) bin\AjrInstall64.exe (32BitWindows の場合は AjrInstall32.exe)を実行しライブラリの初期化を行います。 手動インストールでは、PCへライブラリのパス情報を設定します。 bin\AjrInstall64.exe /AjrInstall32.exe は、管理者権限で実行されます。
- 3) ライブラリの初期化が成功すると、以下のメッセージが表示されます。

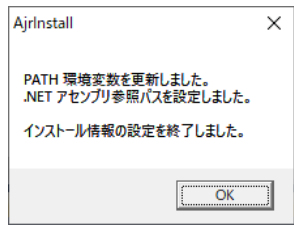

#### <span id="page-3-3"></span>**4.2.** 手動アンインストール手順

以下の手順でアンインストール操作を行います。

```
(手動インストールした場合は、システムにインストール情報は記録されませんので、システムのスタートメニュー(アプリ)からの
アンインストール操作はできません。)
```
- 1) bin\AjrUninst64.exe (32BitWindows の場合は AjrUninst32.exe)を実行しライブラリの初期化情報を削除します。 bin\AjrUninst64.exe / AjrUninst32.exe は、管理者権限で実行されます。
- 2) ライブラリの初期化情報の削除が成功すると、以下のメッセージが表示されます。

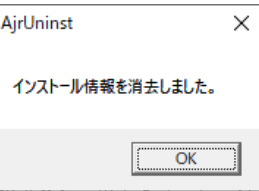

At

#### <span id="page-4-0"></span>**4.3.** インストール情報のクリーンアップ

インストーラによるインストール、手動インストールや手動で環境変数の設定を行った場合等でインストール情報が散在する場合、以下のプログラム により散在するインストール情報を一括してクリーンアップすることができます。

- ・AjrUCleanup32.exe(32Bit PC 用)
- ・AjrUCleanup64.exe(64Bit PC 用)

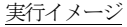

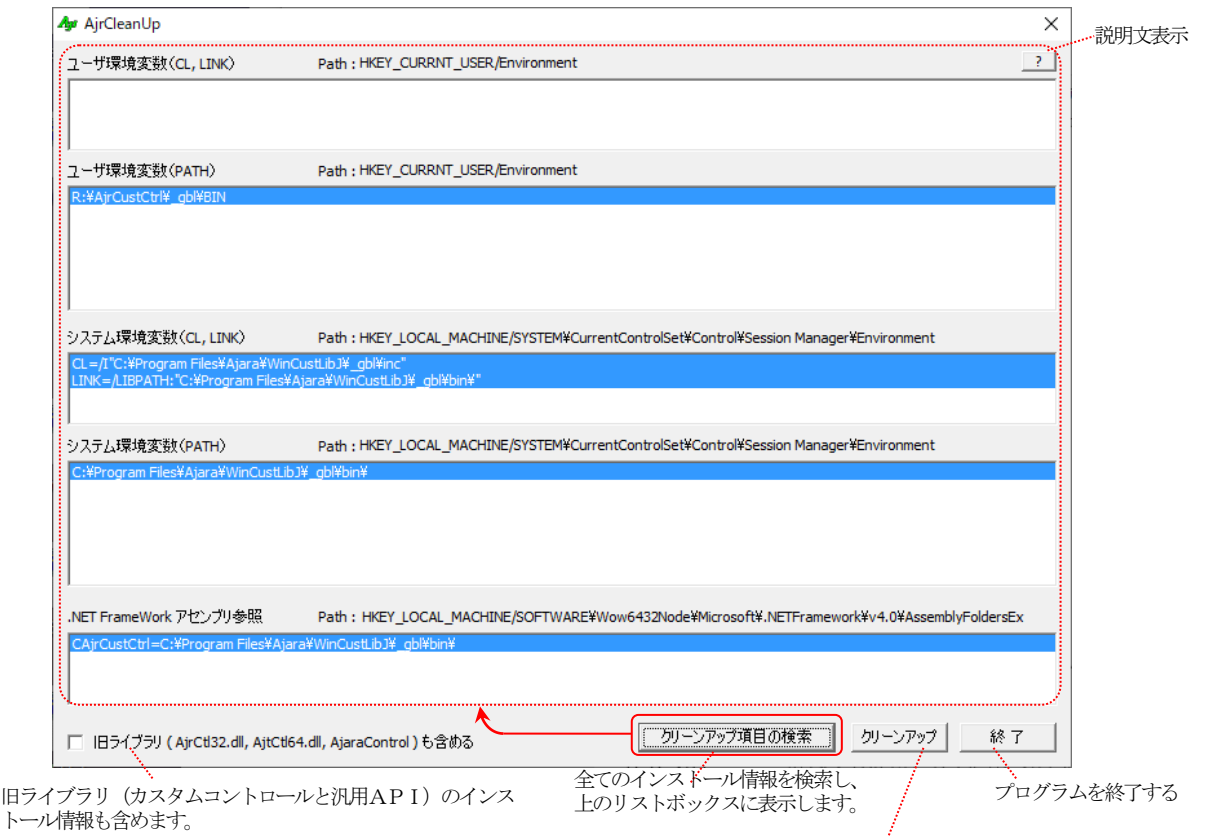

- リストボックス内の選択された項目をクリーンアップします。 ファ・トップフィッシュアンスローファン・ファンフェース。。<br>クリーンアップしない項目は、選択状態(青色反転表示)を解除しておきます。
- ※インストール情報のクリーンアップを行った場合でも、ライブラリのファイル群は残ります。 インストール情報のクリーンアップは、参照パスのクリーンアップだけを行います。
- ※インストーラによりインストールした場合、システムからインストール情報を削除するには、アンインストール操作を行う必要があります。
- ※「境変数(CL, LINK)」は、単に、CL 環境変数とLINK 環境変数をピックアップします。 「クリーンアップ」ボタンで、ピックアップしたCL 環境変数, LINK 環境変数を消去します。
- ※「境変数(PATH)」は、当該パスに「AjrCst32.dll」or「AjrCst64.dll」(「旧ライブラリも含める」をチェックした場合は、「AjrCtl32.dll」or「AjrCtl64.dll」 も含む)が存在し、かつ、「AjrVersion32.exe」or「AjrVersion64.exe」が存在するパスをピックアップします。 「クリーンアップ」ボタンで、PATH 環境変数からピックアップしたパスだけを消去します。
- ※「.NET Framework アセンブリ参照」は、アセンブリ参照名「CAjrCustCtrl」(「旧ライブラリも含める」をチェックした場合は「AjaraControl」も含 む)をピックアップします。
	- 「クリーンアップ」ボタンで、ピックアップしたアセンブリ参照が消去されます。

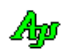

## <span id="page-5-0"></span>**5.** 環境変数について

インストールを行うと、以下の項目がシステム環境変数に追加設定されます。

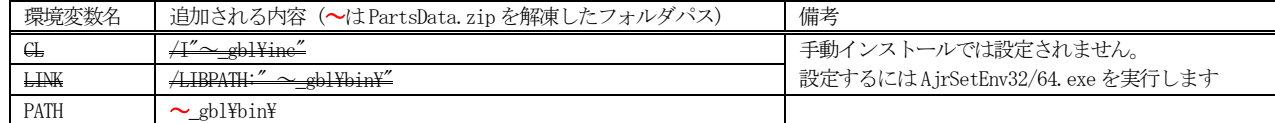

「CL」環境変数は、C/C++コンパイル時のインクルードファイルのパスを指定します。

「CL」環境変数の設定により、ソースに「#include <AjrCstXX.h>」を記述するだけでC/C++プログラムのコンパイルができます。

「LINK」環境変数は、.libファイルの位置を指定します。

「LINK」環境変数の設定により、.libファイルのパスや名称を指定しなくてもリンケージ(C/C++プログラムのビルド)が可能となります。

「PATH」環境変数は、ライブラリの実行ファイル(.dll)のパスを指定します。 「PATH」環境変数の設定により、本ライブラリが自動的にロードされて実行することができます。

この環境変数は、bin\AjrSetEnv64.exe(32bit Windows の場合は bin\AjrSetEnv32.exe)により無効化/有効化できます。 bin\AjrSetEnv64.exe / bin\AjrSetEnv32.exe は管理者権限で実行されます。

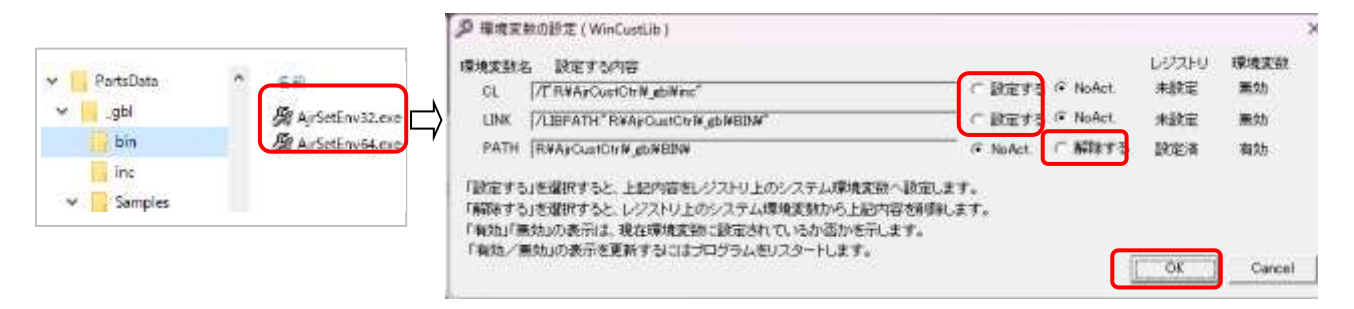

「解除する」をチェックすると、当該環境変数の設定が解除されます。この場合、次回起動時に当該項目の「NoAct.」は「設定する」に変わります。 「設定する」をチェックすると、当該環境変数が設定されます。この場合、次回起動時に当該項目の「設定する」は「NoAct.」に変わります。

<注> C#やVB.NET( .NET-Framework )で本ライブラリを使用する場合は、PATH 環境変数を解除しないでください。

## <span id="page-6-0"></span>**6. C/C++** 開発環境の設定

インストール後は、(環境変数が設定されている為)特に開発環境を設定する必要はありませんが、 作成したプログラムを配布する際において、配布したプロジェクトをビルドできるようにする、あるいは、配布したプログラムを実行できるようにする目 的で、VisualStudio の設定を行う必要が生じる場合があります。

ここでは、C/C++を使用する際のVisualStudio の設定方法とDLL の配置について説明します。

#### <span id="page-6-1"></span>**6.1.** インクルードパスの設定

「ソリューションエクスプローラ」から、当該プロジェクトを右クリックし、「プロパティ」を選択します。

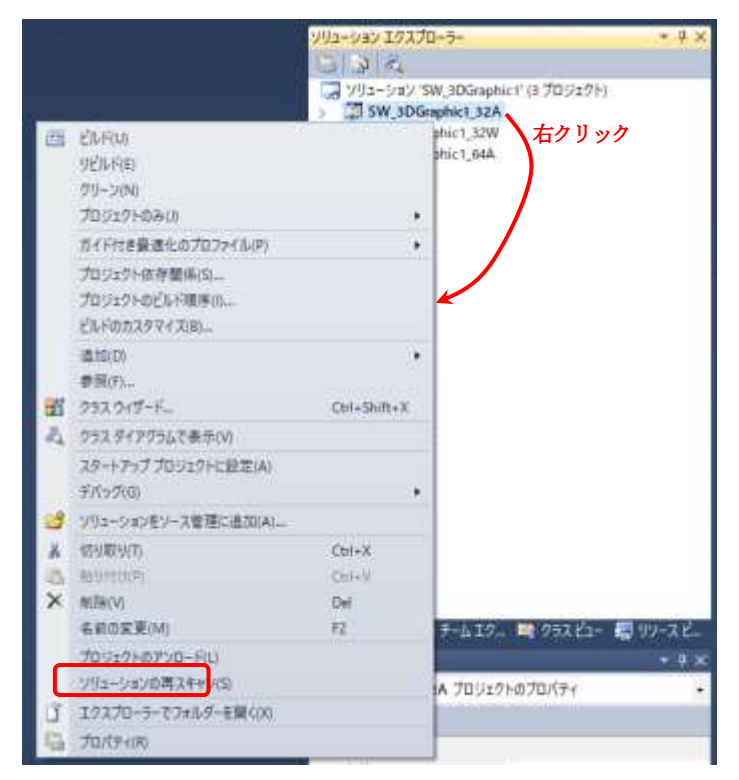

プロパティページで、「構成プロパティ」→「C/C++」→「全般」の「追加のインクルードディレクトリ」へ インクルードファイルが格納されているフォルダへのパスを設定します。(プロジェクトフォルダからの相対パスでも可)

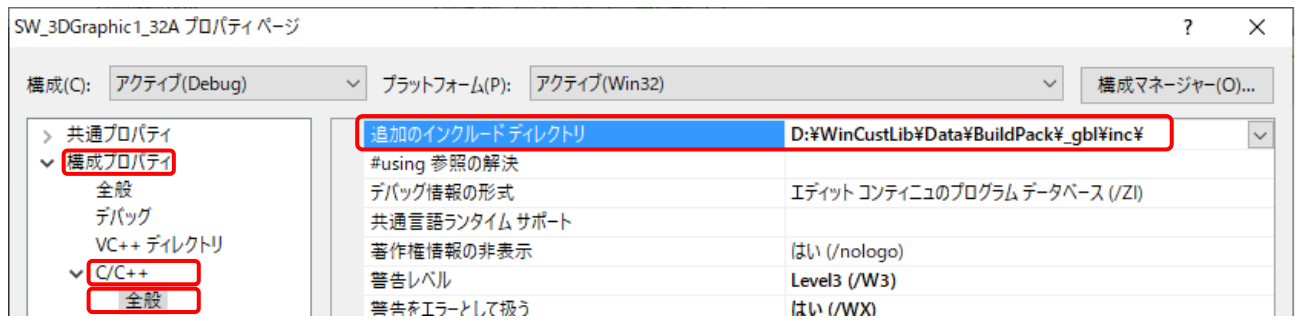

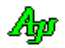

#### <span id="page-7-0"></span>**6.2.** リンカのライブラリパスの設定

プロパティページで、「構成プロパティ」→「リンカ」→「全般」の「追加のライブラリディレクトリ」へ AjrCst32.lib /AjrCst64.libが格納されているフォルダへのパスを設定します。(プロジェクトフォルダからの相対パスでも可)

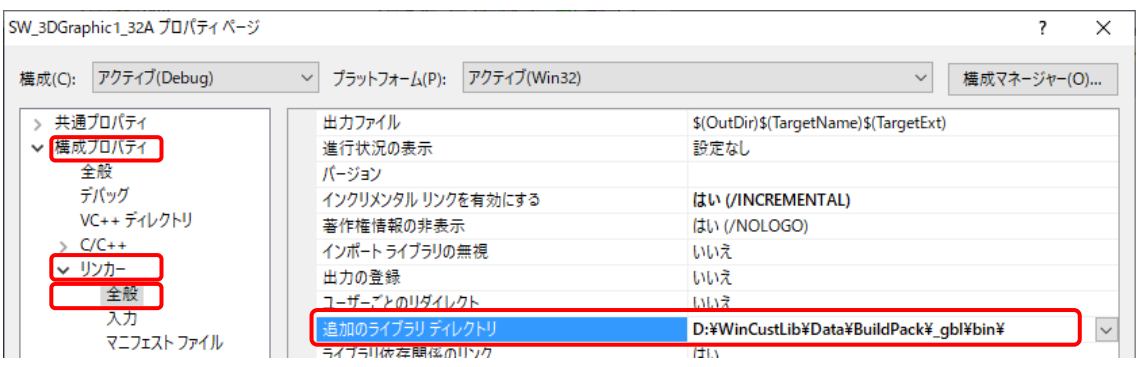

#### <span id="page-7-1"></span>**6.3.** DLLの配置

本ライブラリを使用したアプリケーションプログラムを配布する場合、配布先で本ライブラリをインストールするか、あるいは、実行プログラムファ イル ( .exe )と同じフォルダにDLL ファイルを同梱する必要があります。

作成したプログラムを配布する際に、配布先で本ライブラリをインストールしない場合は、実行プログラムファイル ( .exe )と同じフォルダに、以 下のDLL ファイルを置いて下さい。 (··· ¥\_gbl\bin からコピーします)

・AjrCst32.dll

- ・AjrCst64.dll (32Bit-Windows の場合は不要)
- ・AjrCpp32.dll
- ・AjrCpp64.dll (32Bit-Windows の場合は不要)

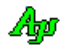

## <span id="page-8-0"></span>**7. C# ( .NET- Framework )** 開発環境の設定

C# ( .NET Framework ) を使用する際のVisualStudioの設定方法とクラスライブラリの配置について説明します。

#### <span id="page-8-1"></span>**7.1.** ツールボックスアイテムの登録

本ライブラリをインストール後、VisualStudio を起動し、「ツール」→「ツールボックスアイテムの選択」で「CAjr」で始まる以下の項目をチェック します。

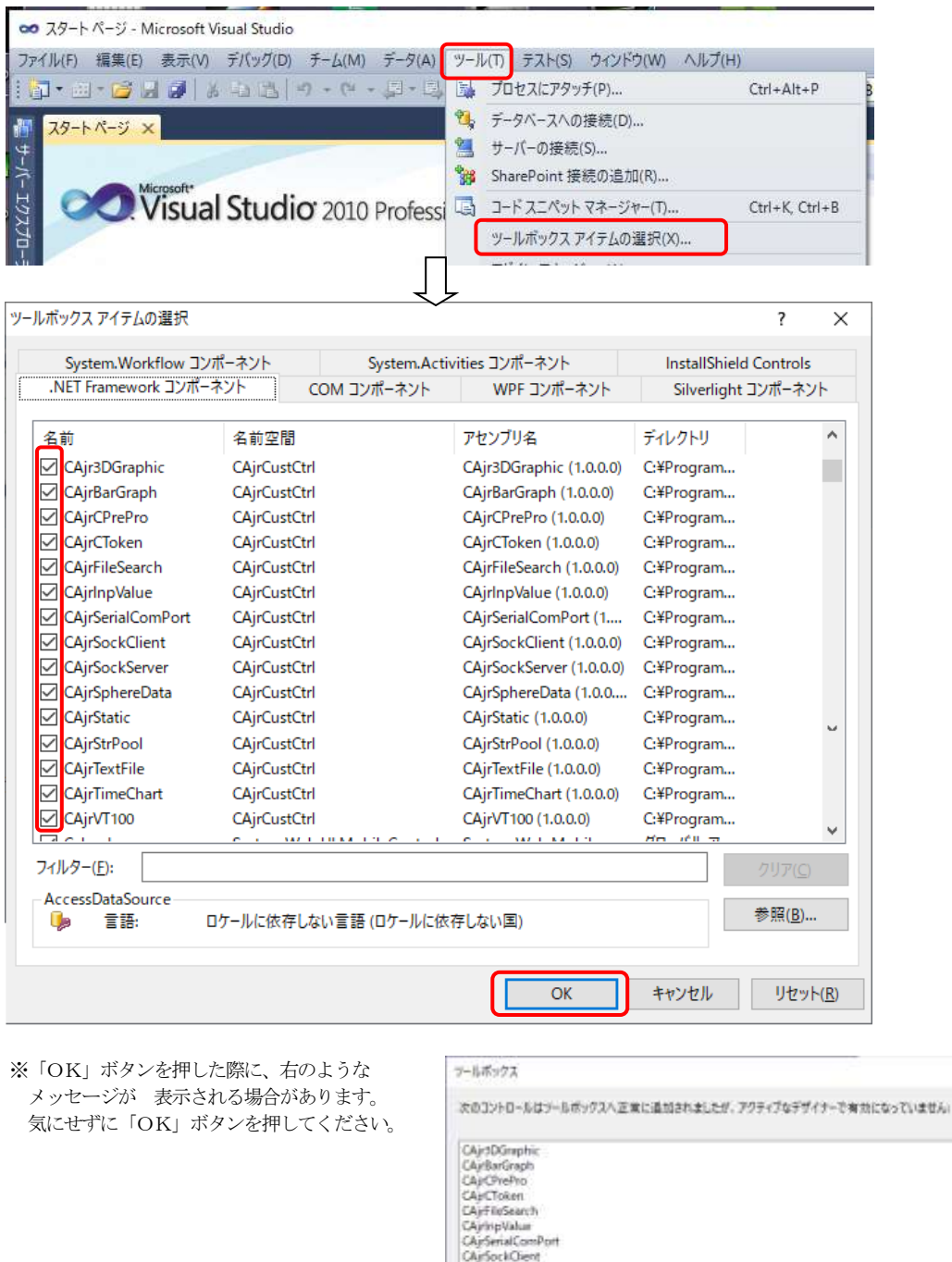

CAjrFinSearch<br>CAjrFinSearch<br>CAjrSerialComPort<br>CAjrSeckClient<br>CAjrSeckClient<br>CAjrSefin<br>CAjrTextFin<br>CAjrTextFin<br>CAjrTextFin<br>CAjrTextFin

通加するエバセールに、現在のデザイナーおよび AIET Framework のバージョンとの<br>互換性があることを確認してください。 OK.  $\ddot{\times}$ 

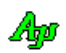

#### <span id="page-9-0"></span>**7.2. .NET Framework**用クラスライブラリの配置

本ライブラリを使用したアプリケーションプログラムを配布する場合、配布先で本ライブラリをインストールするか、あるいは、実行プログラムファ イル ( .exe )と同じフォルダにDLL ファイルを同梱する必要があります。

作成したプログラムを配布する際に、配布先で本ライブラリをインストールしない場合は、実行プログラムファイル ( .exe )と同じフォルダに、以 下のDLL ファイルを置いて下さい。(··· ¥\_gbl\bin からコピーします)

・AjrCst32.dll

- ・AjrCst64.dll (32Bit-Windows の場合は不要)
- ・CAjr3DGraphic.dll
- ・CAjrBarGraph.dll
- ・CAjrCPrePro.dll
- ・CAjrCToken.dll
- ・CAjrCustCtrl.dll
- ・CAjrFileSearch.dll
- ・CAjrInit.dll
- ・CAjrInpValue.dll
- ・CAjrSerialComPort.dll
- ・CAjrSockClient.dll
- ・CAjrSockServer.dll
- ・CAjrSphereData.dll
- ・CAjrStatic.dll
- ・CAjrStrPool.dll
- ・CAjrTextFile.dll
- ・CAjrTimeChart.dll
- $\cdot$ CAjrVT100.dll

「CAjr」で始まるDLLファイルは使用する機能によっては不要なファイルもありますが、全部配置しておいた方が無難です。

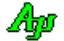

## <span id="page-10-0"></span>**8.** ソースプログラム**(**VisualStudio プロジェクトデータ**)**の解凍

「BuildPack.zip」を解凍すると、本ライブラリの全ソースプログラムとビルド用プロジェクトが生成されます。

#### <span id="page-10-1"></span>8.1. ビルドパッケージの各フォルダの内容

BuildPack.zip を解凍すると、以下のフォルダが生成されます。

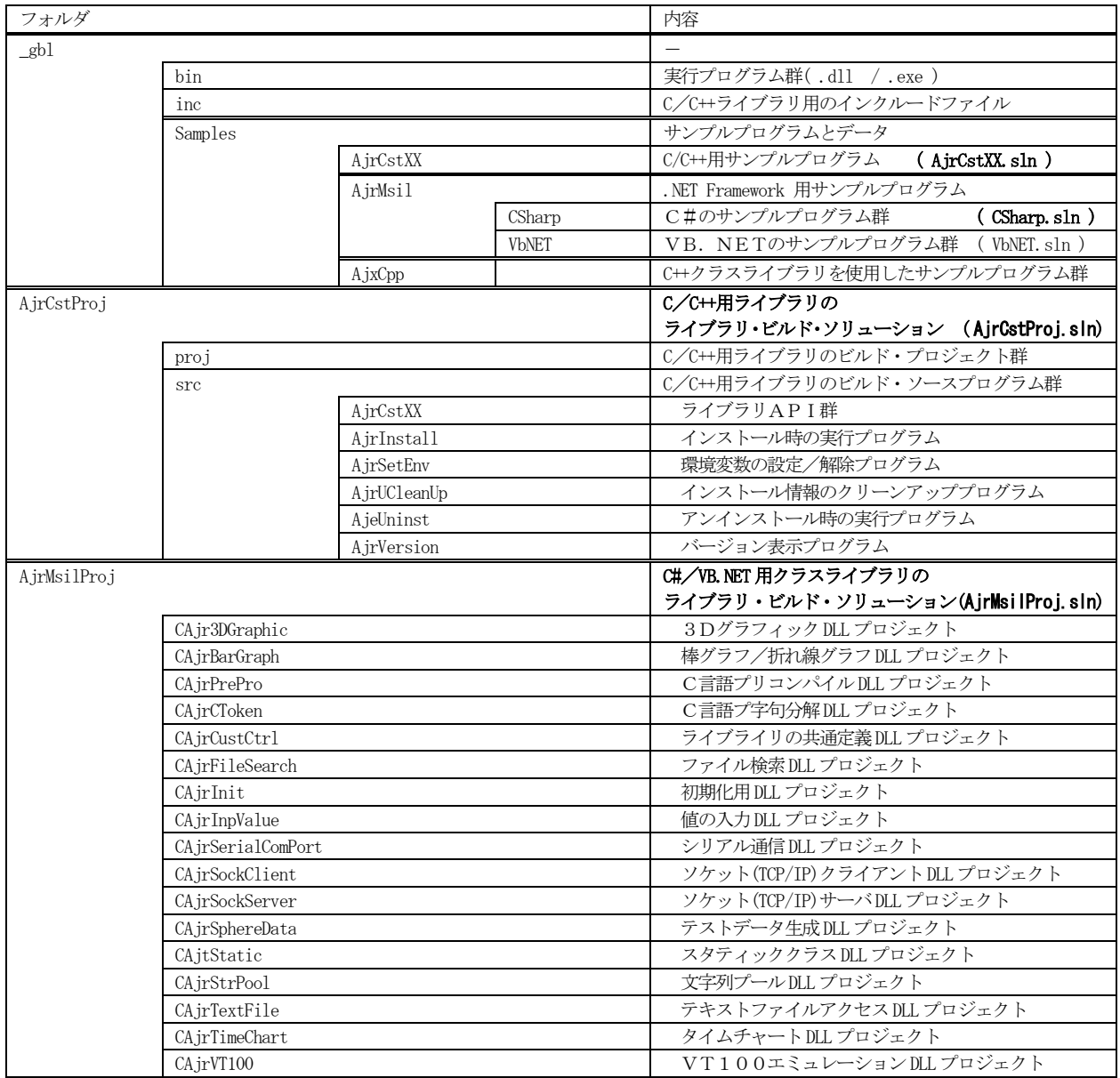

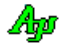

#### <span id="page-11-0"></span>**8.2.** 各パーツのビルド方法

各パーツのビルドには、「VisualStudio2010」以降のVisualStudio (VisualStudio2010~2022···)が必要です。

また、「VisualStudio2012」以降の VisualStudio を使用した場合は、以下のようなアップグレードを促すメッセージが表示されますので「OK」ボタン を押して、アップグレードを実行してください。(下記は、VisualStudio 2019 の例)

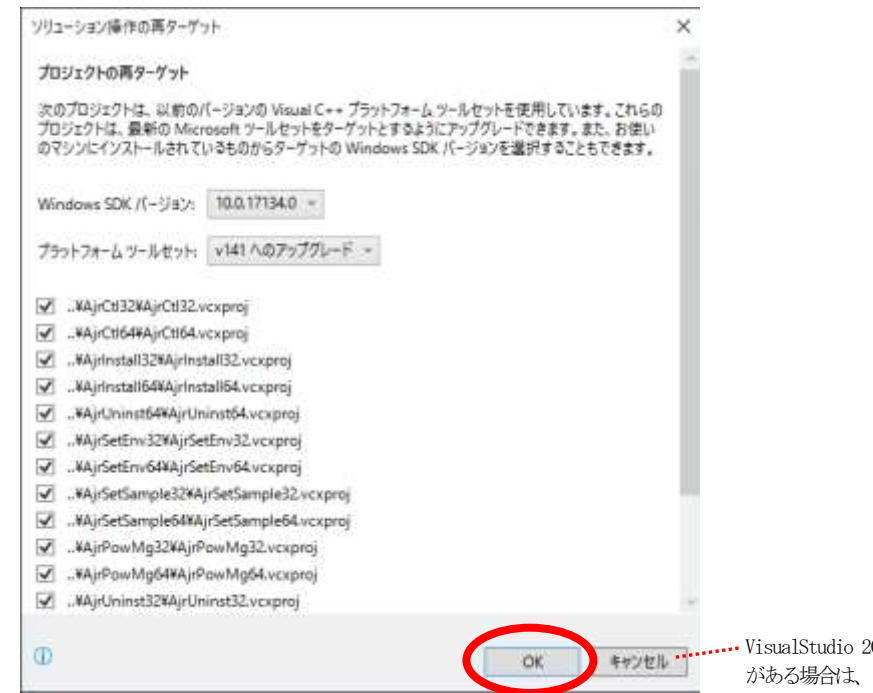

2010の環境 (プラットフォームツールセットv100) 「キャンセル」でもOK。

各パーツのビルド用ソリューションファイル(.sln)は、以下のとおりです。

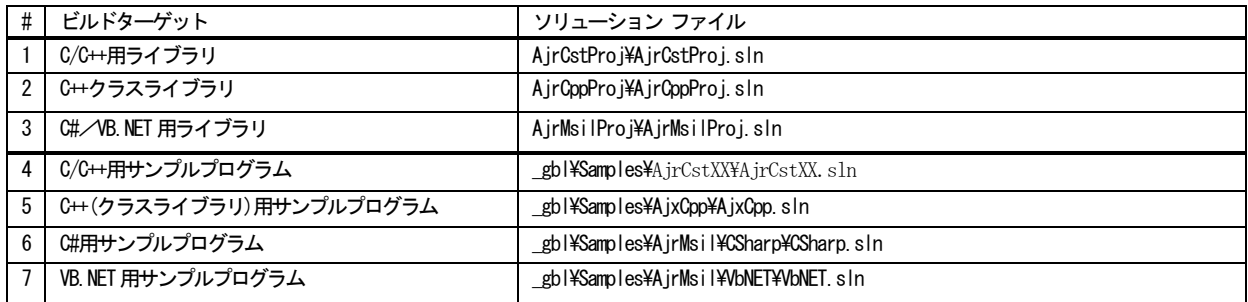

「.sln」ファイルをダブルクリックすると、VisualStudioが起動します。 「ビルド」メニューから「ソリューションのリビルド」を実行してください。

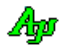

#### <span id="page-12-0"></span>**8.3.** 生成ファイル

各ビルドにより作成されるファイルは、以下の通りです。

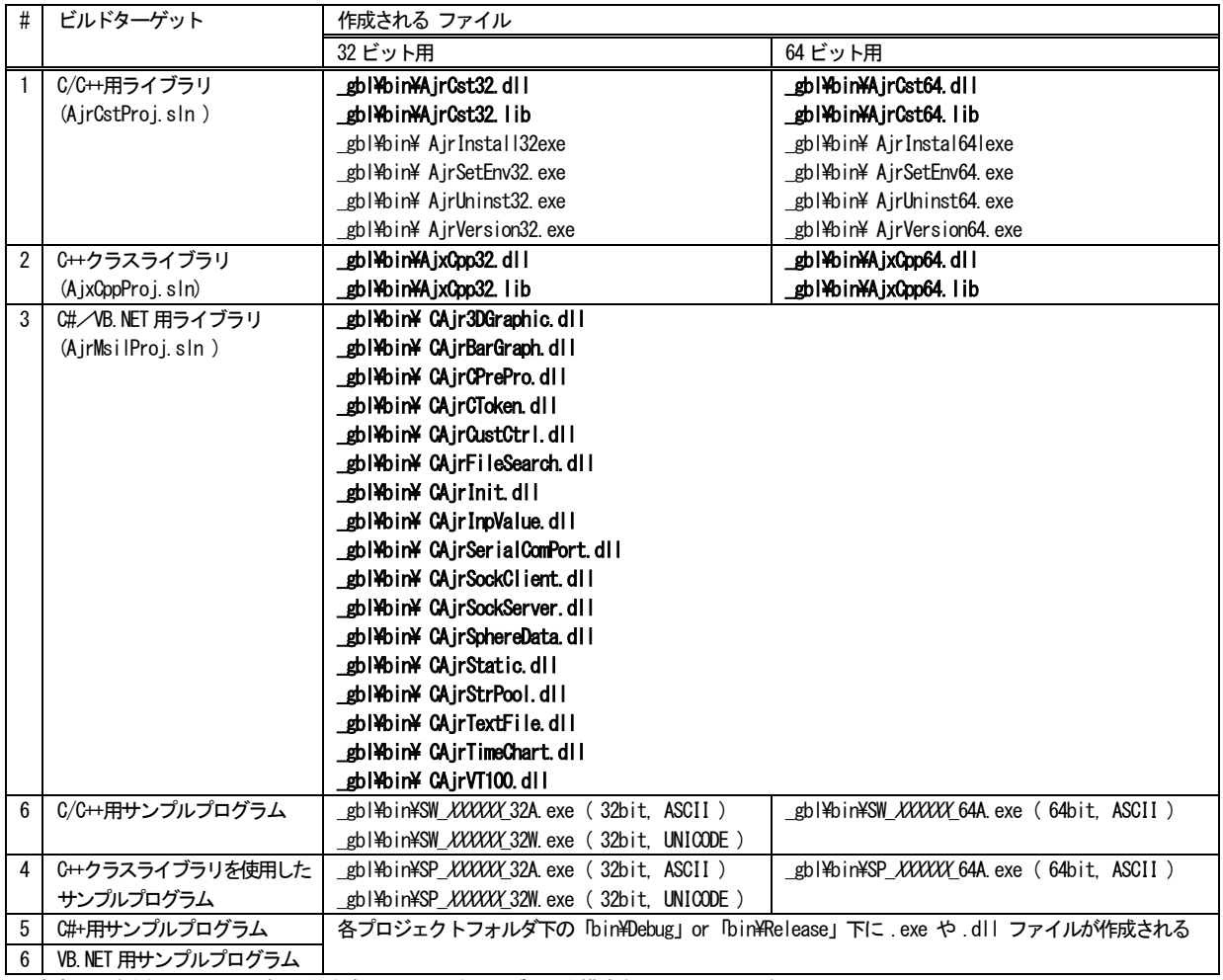

※ 太字で記述されたファイルが、主な生成ファイル(本ライブラリを構成するファイル)です。

その他のファイルは、補助的なファイルか、インストール操作時にだけ必要なファイルやサンプルプログラムです。

## <span id="page-13-0"></span>**9.** ライブラリ ソースプログラムの内容

## <span id="page-13-1"></span>**9.1. C/C++**ライブラリ **( AjrCst32.dll / AjrCst64.dll )** 用ソースプログラム

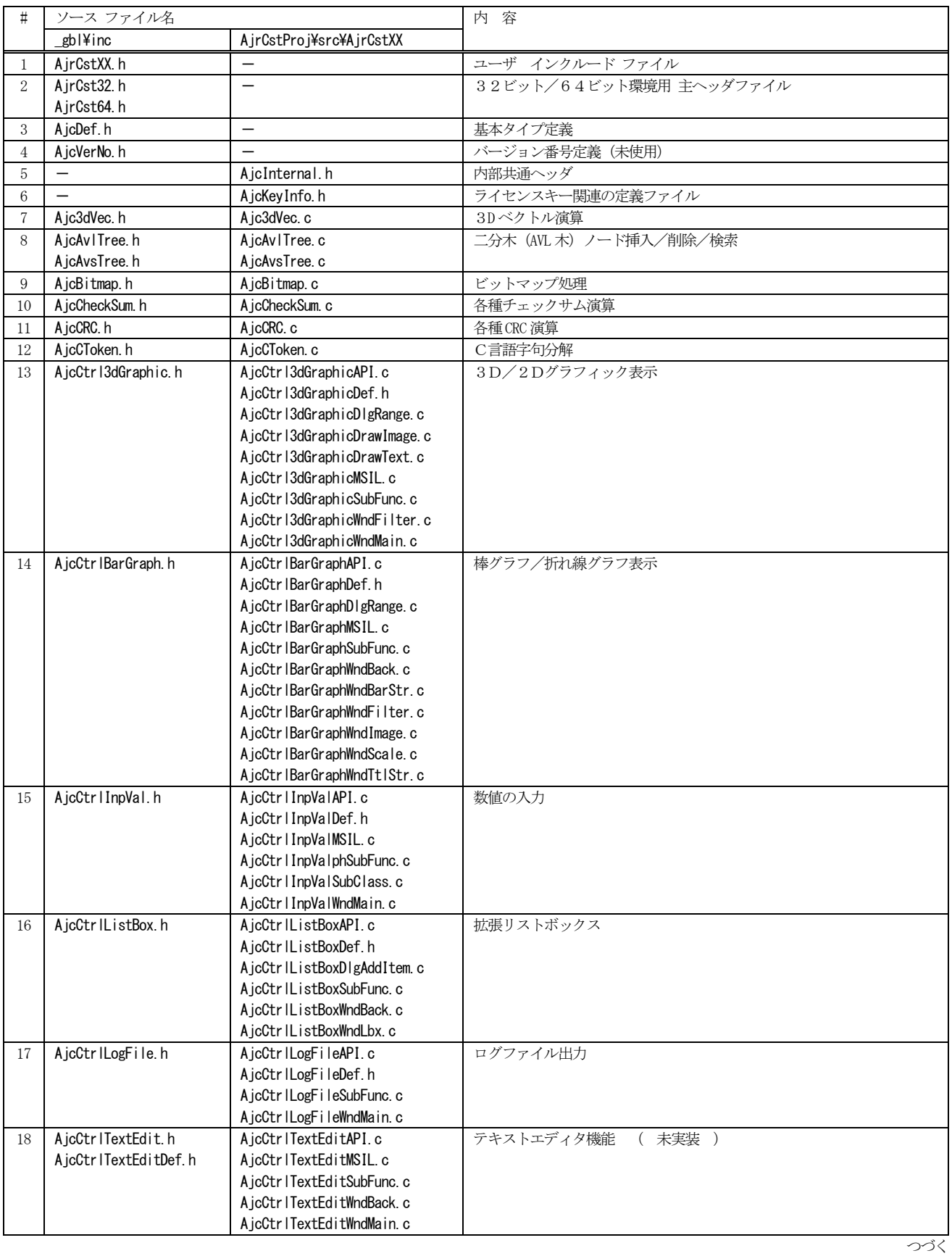

Ap

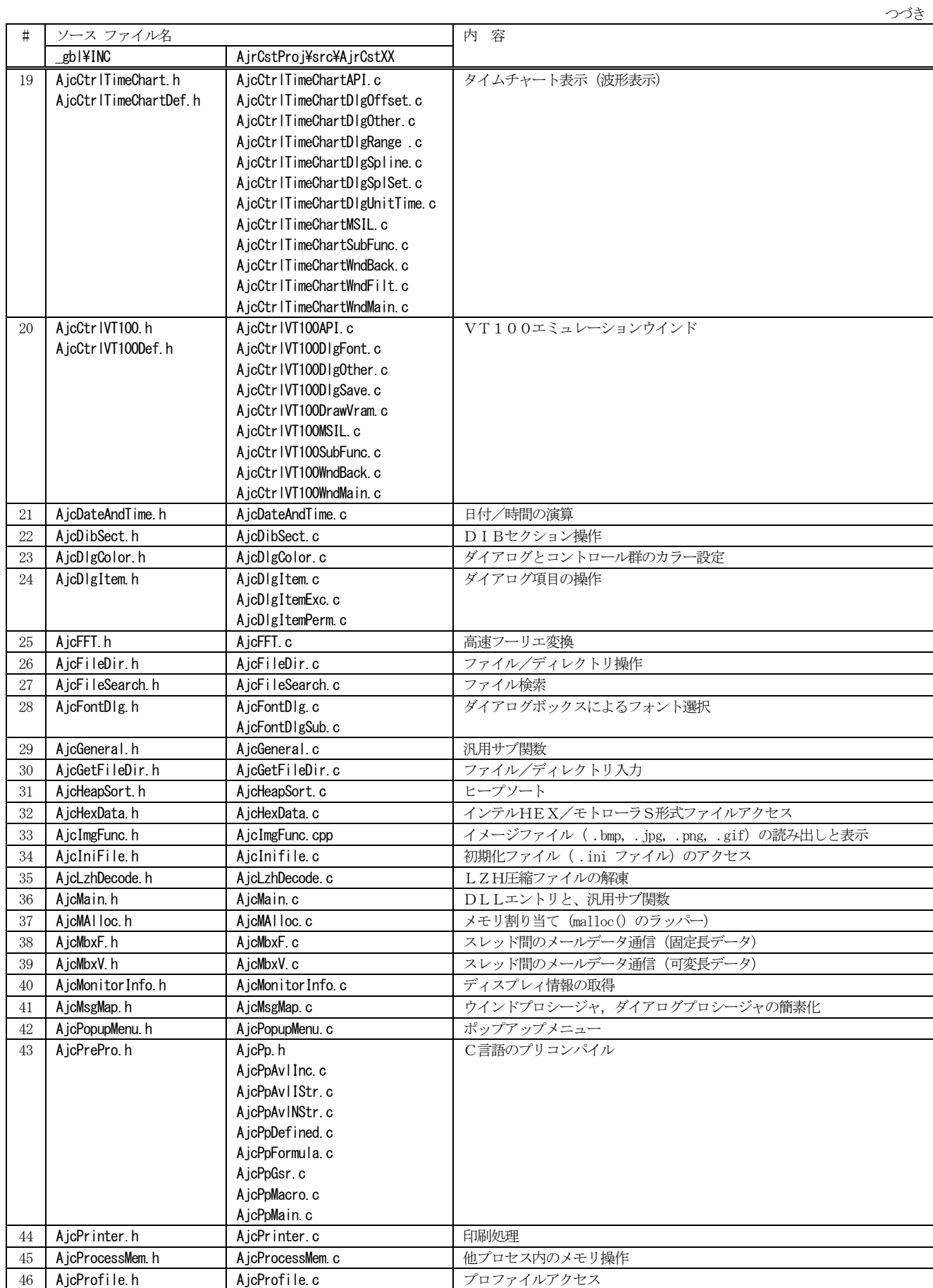

つづく

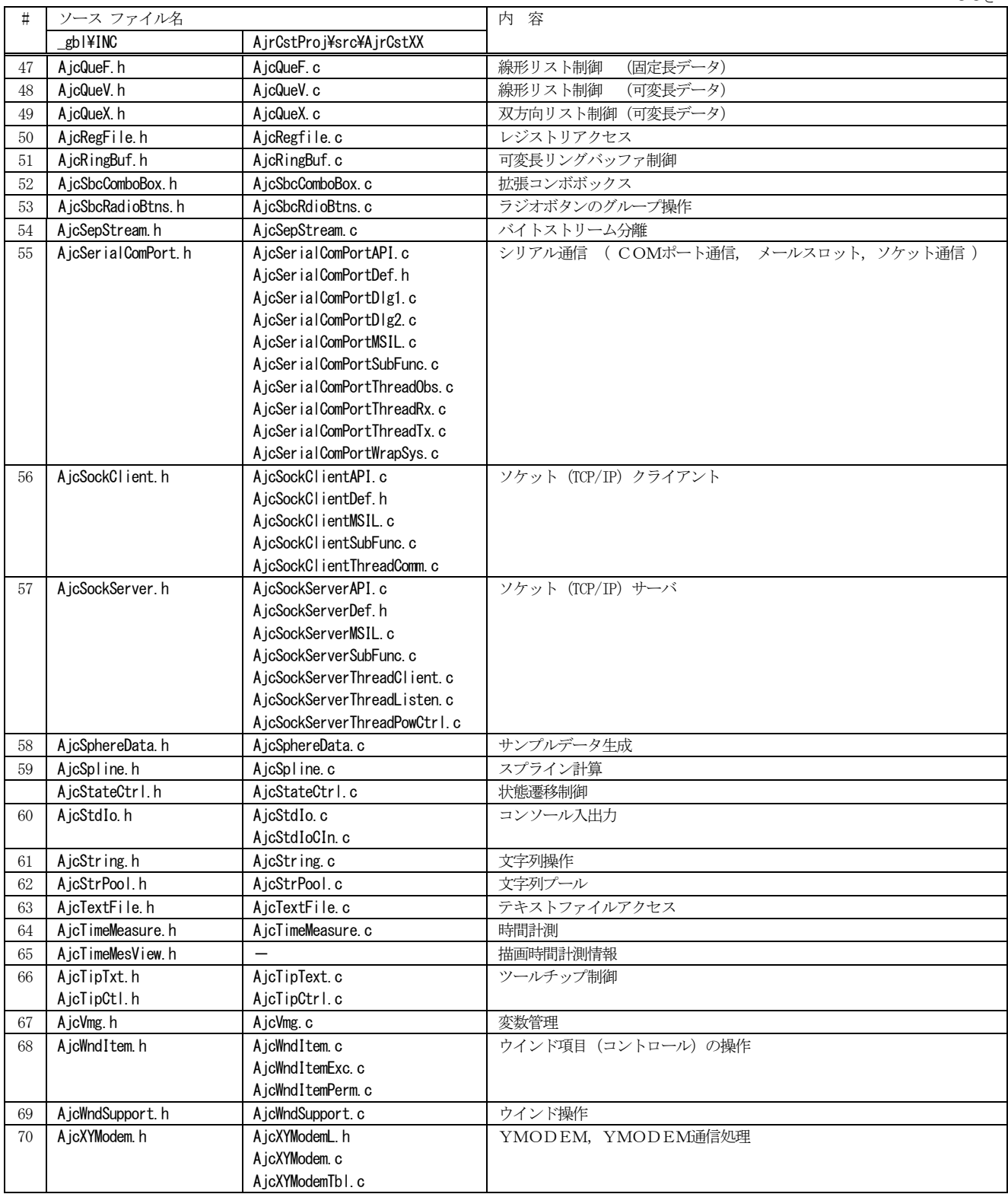

Ap

#### <span id="page-16-0"></span>**9.2. C++**用クラスライブラリ

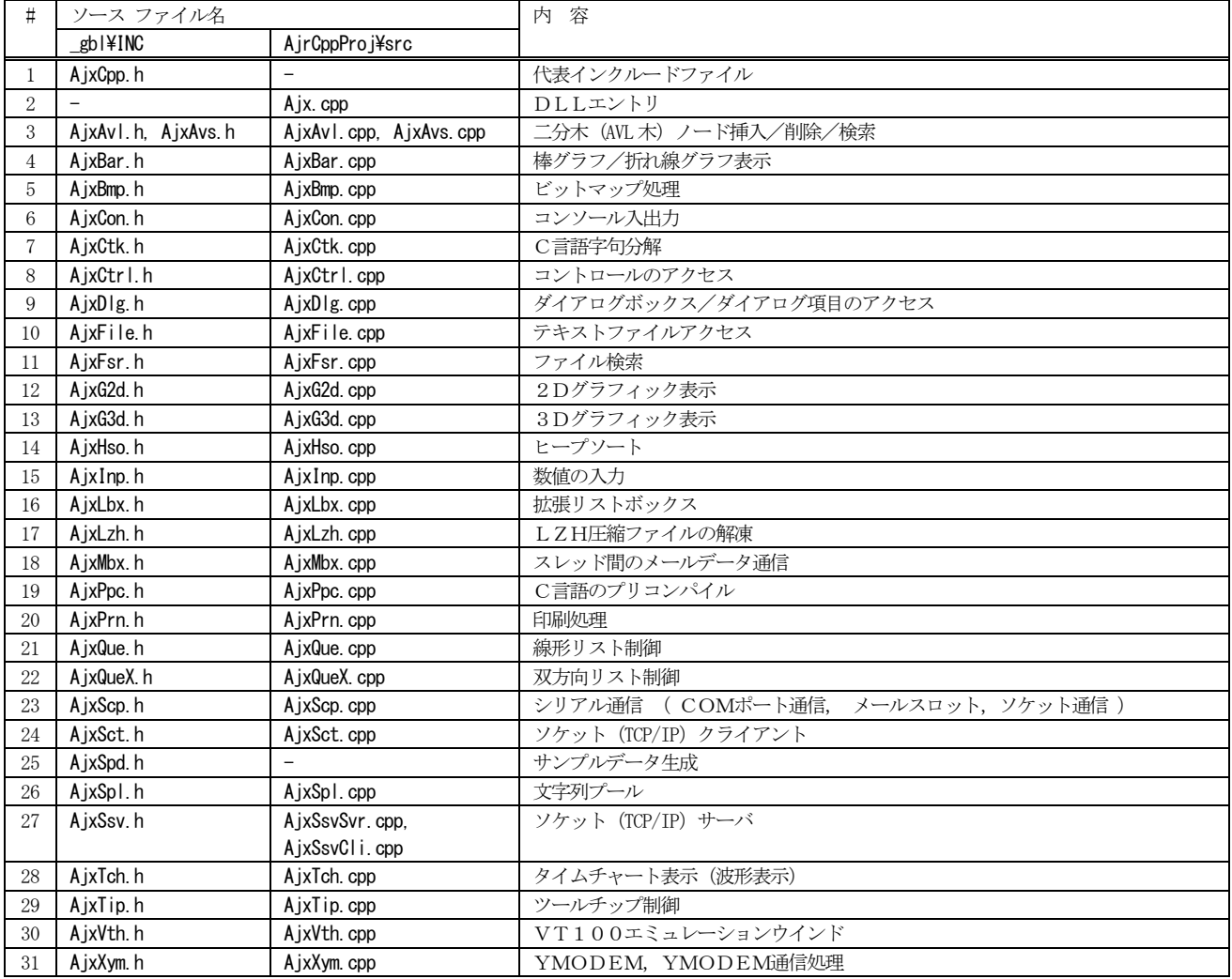

※上記プログラムは、そのほとんどが「AjrCst32.dll / AjrCst64.dll 」のラッパー・プログラムです。

つまり、実際のほとんどの処理は、「AjrCst32.dll / AjrCst64.dll 」(ネイティブコード)で実行されています。

#### <span id="page-17-0"></span>**9.3. C#**,**VB.NET** 用ライブラリ

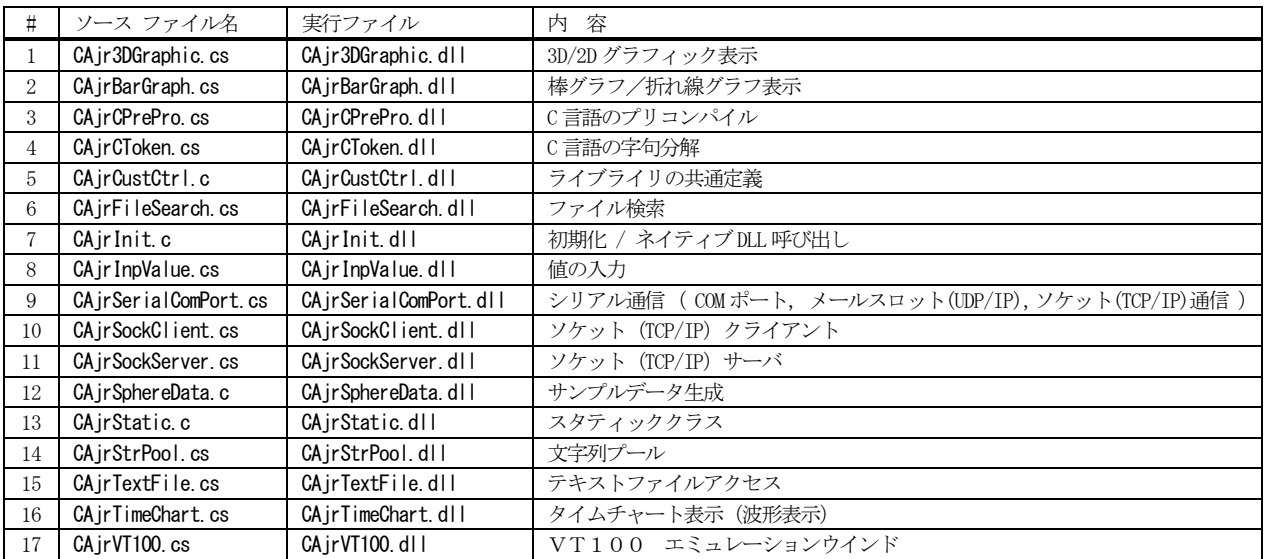

※上記プログラムは、そのほとんどが「AjrCst32.dll / AjrCst64.dll 」のラッパー・プログラムです。

つまり、実際のほとんどの処理は、「AjrCst32.dll / AjrCst64.dll 」(ネイティブコード)で実行されています。

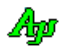

#### <span id="page-18-0"></span>**10.** 再配布

- ・本ビルドパッケージに含まれるライブラリ自体のソースプログラムを再配布することはできません。
- ・本ビルドパッケージや、ソースプログラムは自由に改造/改変を行うことができます。 ビルドしたオブジェクトは、非営利目的の場合に限り、自由に配布することができます。
- ・本ライブラリは、自由に利用することができますが、どのような場合においても利用者の責任において利用してください。 運用結果については、一切責任を負いかねます。
- ・本ライブラリのビルドパッケージの内容(設計内容や処理内容)に関する個別のご質問にはお答え致しかねます。

### <span id="page-18-1"></span>**11.** 免責事項

本ソフトウェアは、一通りの動作チェックを行っていますが、動作を完全に保障するものではありません。 本ソフトウェアを使用したアプリケーションの運用結果については、一切の責任を負いかねますのでご了承下さい。

## <span id="page-18-2"></span>**12.** 問い合わせ先

本ソフトウェアに関するお問い合わせは、件名の先頭を「Ajara:」として、以下のメールアドレスに送付してください。

#### xxxajarakojara@kk.email.ne.jpxxx

[注] 先頭と末尾の「xxx」は削除してください。 「@」は、全角となっていますので、半角に訂正してください。

メールアドレスは変更される場合がありますので、以下のURL で確認してください。

http://www.ne.jp/asahi/ajara/kojara/

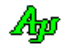